## How to get an Effort Form out of Post-Review

## **Determining the problem:**

- 1. What is the situation, for which PIDs are Effort and payroll not in sync? Review the form in post-review.
  - a. Certified % more on sponsored PID than the payroll % that was distributed
  - b. Certified % less on sponsored PID than the payroll % that was distributed
- 2. Is the certifier still employed?
  - a. Yes
  - b. No
- 3. When was the form certified?
- 4. Review payroll drill down
  - a. Were RCTs posted after the form was certified?
  - b. Was the outage a result of an RCT?
  - c. Was there retro pay (paid or repaid, FOR the period of the Effort form in post-review)?
- 5. Run PCD by PP coinciding with effort periods
- 6. Do the PCD & Effort forms (amount per payroll column) reconcile?

## Solving the problem:

- 1. If payroll is correct, the form needs to be recertified
  - a. If the certifier is employed have the certifier recertify
  - b. If the certifier is no longer employed
    - i. If the certified % is less than the payroll % wages will have to be moved off the sponsored PID as the form cannot be recertified
    - ii. If the certified % is more than the payroll % Cost will assist in forcing the form into completion
- 2. If the certification is correct
  - a. If the certified % is less on a sponsored PID than the payroll % that was distributed, the excess wages need to be moved off the sponsored PID which will result in a credit to the sponsor
  - b. If the certified % is more on a sponsored PID than the payroll % that was distributed
    - i. If the PP is LESS than 1 year ago
      - 1. If the sponsored PID is still open, wages may be moved to the sponsored PID
      - If the sponsored PID is closed, investigate w/ SPAC, can the account be opened? (often not)
    - ii. If the PP is OVER 1 YEAR ago,
      - 1. wages cannot be moved to a sponsored PID this long after the fact
      - 2. wages can be moved to a cost share
      - 3. Cost will need to assist in forcing completion of the form
- 3. If the PCD & Effort forms (amount per payroll column) do not reconcile
  - a. If there was retro pay, contact effort help and let them know the PCD & effort do not tie, and that retro pay was involved

C:\Users\lward\AppData\Local\Microsoft\Windows\Temporary Internet Files\Content.Outlook\8QT1Y3DA\How to post review an effort form.docx page 1 of 11/26/2015 4:20 PM

## How to get an Effort Form out of Post-Review

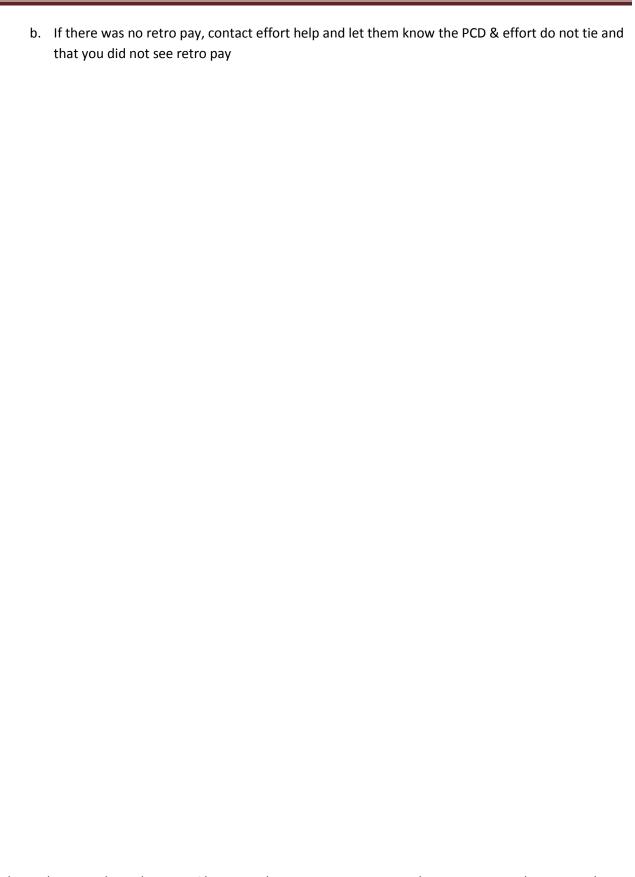